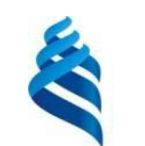

МИНИСТЕРСТВО НАУКИ И ВЫСШЕГО ОБРАЗОВАНИЯ РОССИЙСКОЙ ФЕДЕРАЦИИ Федеральное государственное автономное образовательное учреждение высшего образования

#### **«Дальневосточный федеральный университет»** (ДВФУ)

**Институт наукоемких технологий и передовых материалов**

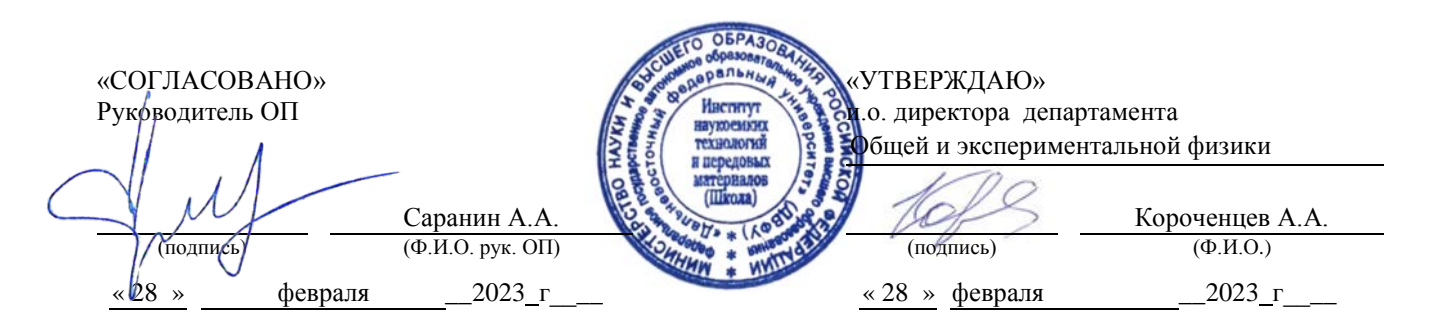

#### **РАБОЧАЯ ПРОГРАММА ДИСЦИПЛИНЫ**

Основы микромагнитного моделирования Направление подготовки 11.04.04 Электроника и наноэлектроника магистерская программа «Электроника и наноэлектроника (совместно с ИАПУ ДВО РАН)» **Форма подготовки очная**

Рабочая программа составлена в соответствии с требованиями Федерального государственного образовательного стандарта по направлению подготовки 11.04.04 Электроника и наноэлектроника, утвержденного приказом Минобрнауки России от 22 сентября 2017 г. № 959

Рабочая программа обсуждена на заседании департамента общей и экспериментальной физики, протокол № 5 от «28» февраля 2023 г.

и.о. директора департамента общей и экспериментальной физики: канд. хим. наук, доцент Короченцев В.В.

Составитель: д.ф.-м.н., профессор Саранин А.А.

Владивосток 2023

*1. Рабочая программа пересмотрена на заседании Департамента общей и экспериментальной физики и утверждена на заседании Департамента общей и экспериментальной физики, протокол от «»*

*2023г.№*

*2. Рабочая программа пересмотрена на заседании Департамента общей и экспериментальной физики и утверждена на заседании Департамента общей и экспериментальной физики, протокол от «»*

*202 г.№*

*3. Рабочая программа пересмотрена на заседании Департамента общей и экспериментальной физики и утверждена на заседании Департамента общей и экспериментальной физики, протокол от «» 202 г.№*

*4. Рабочая программа пересмотрена на заседании Департамента общей и экспериментальной физики и утверждена на заседании Департамента общей и экспериментальной физики, протокол от «» 202 г.№*

*5. Рабочая программа пересмотрена на заседании Департамента общей и экспериментальной физики и утверждена на заседании Департамента общей и экспериментальной физики, протокол от «» 202 г.№*

#### **Аннотация дисциплины**

#### *«Основы микромагнитного моделирования»*

Дисциплина «Основы микромагнитного моделирования» входит в часть формируемую участниками образовательных отношений цикла дисциплин образовательной программы, является дисциплиной по выбору (Б1.В.ДВ.05.01), реализуется на 2 курсе в 3 семестре, завершается экзаменом. Общая трудоемкость освоения дисциплины составляет 5 зачетных единиц (180 часов). Учебным планом предусмотрены лабораторные занятия (52 час.), самостоятельная работа студента (128 час., в том числе 36 час. на подготовку к экзамену), курсовое проектирование.

Язык реализации – русский.

**Цель:**

Изучение физических и математических основ работы метода микромагнитного моделирования, а также приобретение практических навыков формулировки и решения научно-исследовательских задач в области наномагнетизма.

#### **Задачи:**

• Изучить теоретические основы, (законы, взаимодействия) позволяющие описать явления и процессы, реализующиеся в магнитных средах на наноразмерном уровне.

• Получить представления о методах конечных разностей и конечных элементов для решения задач математической физики в области наномагнетизма.

• Получить практический навык работы в программном пакете The Object Oriented MicroMagnetic Framework (OOMMF).

Базой для освоения данной дисциплины являются курсы «Физика», «Дифференциальные уравнения», «Математическая физика», «Физика магнитных пленок и наноразмерных структур».

Планируемые результаты обучения по дисциплине, соотнесенные с планируемыми результатами освоения образовательной программы, характеризуют формирование следующих компетенций, индикаторов достижения компетенций:

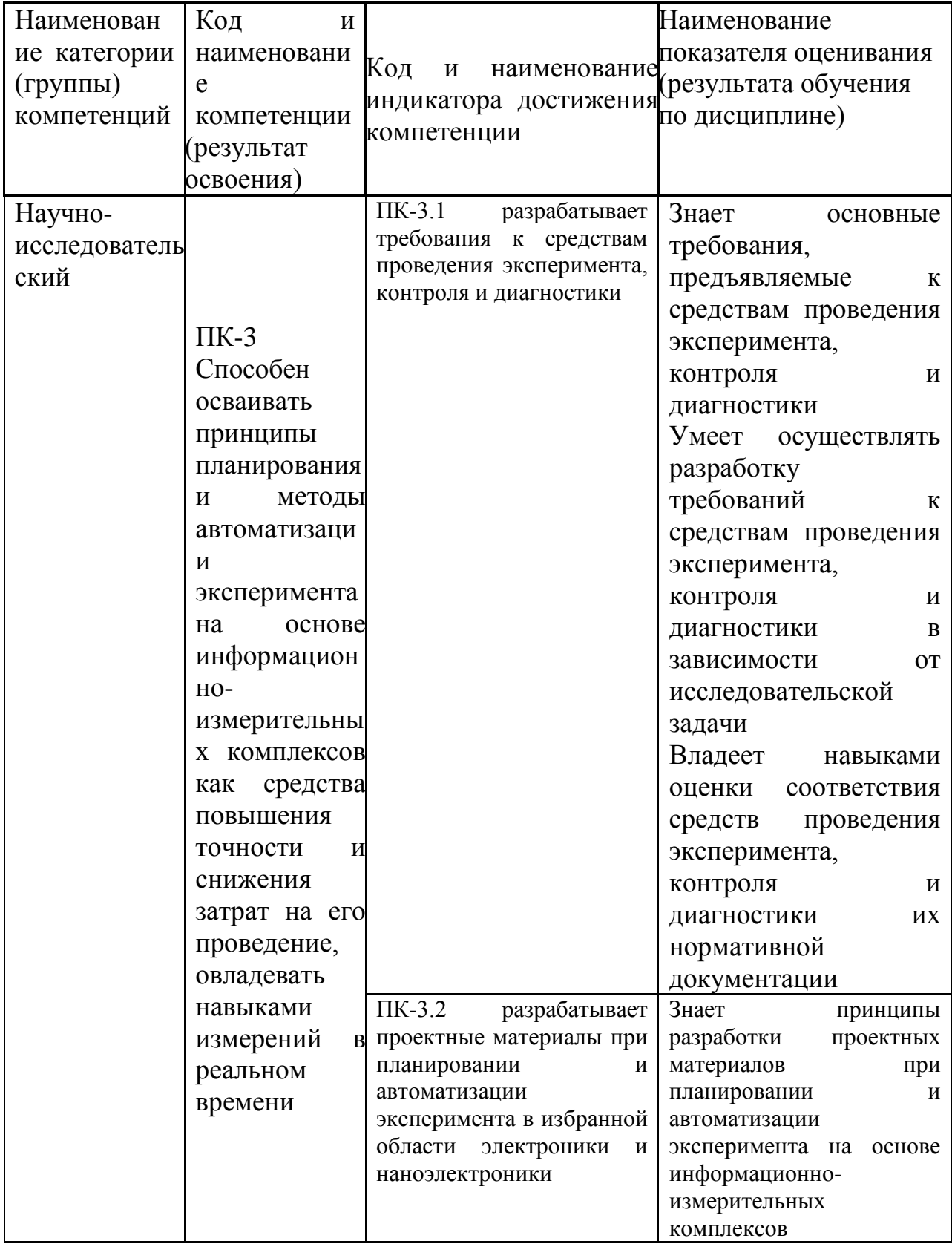

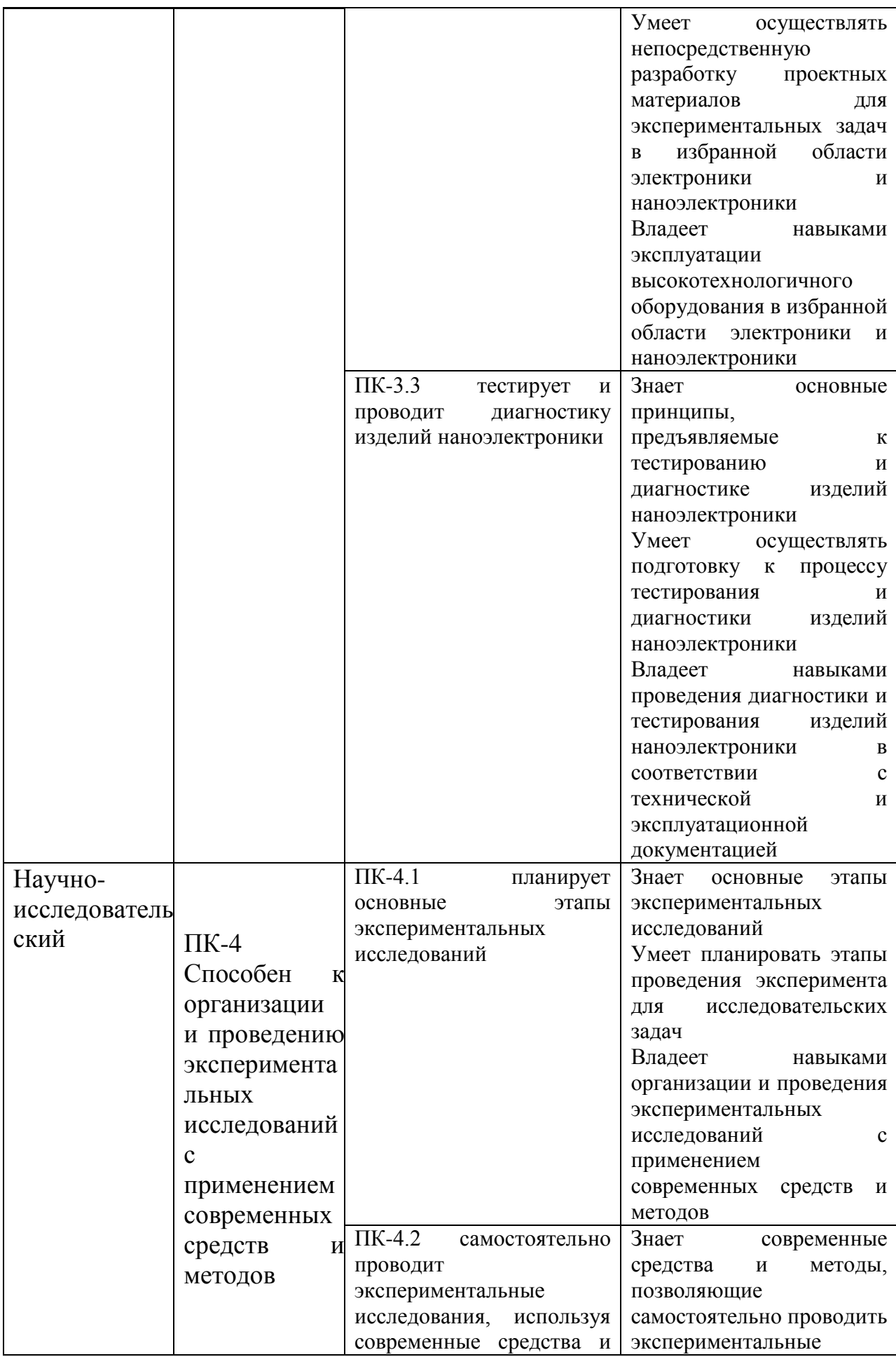

![](_page_5_Picture_279.jpeg)

![](_page_6_Picture_141.jpeg)

Для формирования вышеуказанных компетенций в рамках дисциплины «Основы микромагнитного моделирования» применяются следующие дистанционные образовательные технологии и методы / активного / интерактивного обучения: работа в малых группах.

#### І. Цели и задачи освоения дисциплины:

Цель: Изучение физических и математических основ работы метода микромагнитного моделирования, а также приобретение практических навыков формулировки и решения научно-исследовательских задач в области наномагнетизма.

Задачи:

 $\bullet$  Изучить теоретические основы. (законы, взаимодействия) позволяющие описать явления и процессы, реализующиеся в магнитных средах на наноразмерном уровне.

 $\bullet$ Получить представления о методах конечных разностей и конечных для решения задач математической физики в элементов области наномагнетизма.

Получить практический навык работы в программном пакете The  $\bullet$ Object Oriented MicroMagnetic Framework (OOMMF).

![](_page_7_Picture_55.jpeg)

![](_page_7_Picture_56.jpeg)

![](_page_8_Picture_205.jpeg)

![](_page_9_Picture_245.jpeg)

![](_page_10_Picture_260.jpeg)

![](_page_11_Picture_18.jpeg)

# II. Трудоёмкость дисциплины и виды учебных занятий по дисциплине

Общая трудоемкость дисциплины составляет 5 зачётных единиц (180 академических часов)

### Структура дисциплины:

Форма обучения - очная

![](_page_11_Picture_19.jpeg)

![](_page_12_Picture_31.jpeg)

\*онлайн курс

\*\* указать часы из УП

\*\*\*зачет/экзамен

### Ш. СТРУКТУРА И СОДЕРЖАНИЕ ТЕОРЕТИЧЕСКОЙ ЧАСТИ КУРСА Тема 1 Описание геометрических параметров и расчет магнитных постоянных моделируемого объекта на основании экспериментальных данных

Базовое описание подхода к микромагнитному моделированию. Теоретическое описание микромагнитного моделирования и концепций, на которых он построен.

#### Тема 2 Анализ экспериментальных результатов исследования магнитной структуры

Основы обработки полученных результатов моделирования. Построение петель магнитного гистерезиса, визуализация полученной векторной модели в прикладных приложениях.

#### **Тема 3. Установка, изучение интерфейса и работа в программном пакете OOMMF**

Установка требуемых для моделирования программных пакетов, знакомство с интерфейсом и основами задания простейшей геометрии комбинацией операций простейшей логики и параметров материала в пакете микромагнитного моделирования OOMMF.

### **Тема 4. Моделирование двумерных (2D) наноструктур в OOMMF**

Задание простейших магнитных плёнок (двухмерных наноструктур) с заданными параметрами материала и изначальной доменной конфигурацией. Расчёт полученной модели.

#### **Тема 5. Моделирование трехмерных (3D) наноструктур различной геометрической формы в OOMMF**

Задание и расчёт наноструктур со сложной геометрией с использованием примитивов и логических операций. Расчёт полученных структур и анализ их магнитного поведения и доменной структуры

#### **Тема 6. Особенности задания геометрии моделируемого 3D объекта при использовании ScriptAtlas в OOMMF**

Задание геометрии наностурктуры с использованием подпрограммы ScriptAtlas. Расчёт микромагнитной конфигурации полученной структуры, расчёт кривых намагничивания и построение полученных результатов.

#### **Тема 7. . Формирование необходимой начальной конфигурации намагниченности 3D структур в OOMMF**

Задание в наноструктурах микромагнитных конфигураций типа «вортекс», двухдоменное состояние, однодоменное состояние, вихревая доменная стенка и случайное направление намагниченности в образце. Расчёт остаточного состояния полученных структур и анализ их магнитного поведения.

#### **Тема 8. Виды обменного взаимодействия при моделировании 3D объектов в OOMMF**

Задача взаимодействия Дзялошинского-Мория в микромагнитной модели. Изучения влияния знака и величины константы взаимодействия Дзялошинского-Мория на магнитное поведение расчётного образца.

#### **Тема 9. Магнитная анизотропия при моделировании 3D объектов в OOMMF**

Задача магнитной анизотропии в приведённой микромагнитной модели. Исследование зависимости магнитного поведения наноструктур от типа анизотропии: магнитокристаллической (одноосной и кубической), наведённой и анизотропии формы.

#### **Тема 10. Симуляция процессов перемагничивания под действием внешнего магнитного поля в OOMMF**

Расчёт изменения микромагнитной конфигурации с заданными параметрами геометрии и материала по времени для получения информации о динамических процессах, происходящих при перемагничивании заданной структуры.

#### **Тема 11. Симуляция спиновой динамики 3D объекта под действием температуры в OOMMF**

Исследование влияния размера ячейки разбиения на динамику намагниченности под действием температуры.

#### **Тема 12. Моделирование топологических спиновых конфигураций в OOMMF**

Расчёт величины топологического заряда микромагнитной конфигурации полученной в результате моделирования. Расчёт величины топологического заряда скирмионов.

#### **Тема 13. Моделирование магнитостатических полей создаваемых ферромагнитной наноструктурой в OOMMF**

Моделирование и исследование полей рассеяния создаваемых наноструктурой и зависимости силовых линий от расстояния между соседними наноструктурами.

#### **Тема 14. Моделирование пленок и многослойных структур в OOMMF**

Создание негомогенных многослоевых наноструктур с использованием подпрограммы разбиения наноструктуры на регионы с разными параметрами материала. Расчёт состояния с минимальной энергией таких структур.

# **IV. СТРУКТУРА И СОДЕРЖАНИЕ ПРАКТИЧЕСКОЙ ЧАСТИ КУРСА**

### **ЛАБОРАТОРНЫЕ РАБОТЫ**

**Лабораторная работа №1. Описание геометрических параметров и расчет магнитных постоянных моделируемого объекта на основании экспериментальных данных (4\_/\_\_час.)**

- **1.** Используя изображение экспериментального образца, опишите его геометрическую форму и рассчитайте площадь поверхности ферромагнитного слоя.
- **2.** Постройте в OriginPro петли гистерезиса, измеренные экспериментально на вибромагнетометре в полях измеренных параллельно и перпендикулярно оси легкого намагничивания (о.л.н.).
- **3.** Проведите нормировку построенных петель гистерезиса.
- **4.** Определите значения таких характеристик формы петель как коэрцитивная сила  $(H_c)$ , остаточная намагниченность  $(M_r/M_s)$ , поля эффективной анизотропии (Heff).
- **5.** Зная состав экспериментальной структуры и геометрические параметры измеренного образца, рассчитайте его объем.
- **6.** Определив магнитный момент образца в насыщении, рассчитайте величину намагниченности насыщения образца (M<sub>s</sub>).
- **7.** Рассчитайте величину эффективной магнитной анизотропии, используя

$$
\text{oponymy } K_{\text{eff}} = \frac{1}{2} H_{\text{eff}} \cdot M_s.
$$

- **8.** Учитывая ориентацию о.л.н. и кристаллическую структуру экспериментального образца, произведите пересчет эффективной анизотропии в константу наведенной (*Ku*), либо кристаллографической анизотропии (*Kc*), которая будет использоваться в моделировании.
- **9.** Из графика температурного изменения намагниченности определите температуру Кюри (T<sub>c</sub>) и рассчитайте константу обменного взаимодействия (A).
- **10.** Рассчитайте длину ферромагнитной корреляции для данного образца, используя формулу  $l_{ex} = \sqrt{\frac{2A}{\mu M^2}}$  $\boldsymbol{0}$ 2  $\mu_0 M$   $\mu_0 M$   $\mu_0 M$  $l_{ex} = \sqrt{\frac{2A}{\mu_0 M_s^2}}$ .

# **Лабораторная работа №2. Анализ экспериментальных результатов исследования магнитной структуры (4\_/\_\_час.)**

- **1.** Используя изображение доменной структуры в размагниченном состоянии, полученное методом магнитно-силовой микроскопии (МСМ), определите тип анизотропии образца.
- **2.** Зная масштаб сканируемой на МСМ области образца, измерьте средний размер доменов.
- **3.** Обозначьте направление намагниченности в каждом домене МСМ изображения.
- 4. Учитывая состав образца и толщины слоев, установите тип доменных границ.
- 5. Разделите на изображении МСМ дефекты сканирования связанные с рельефом и особенности магнитной структуры - топологические спиновые конфигурации (магнитные вихри, скирмионы, изменения киральности доменных границ).
- 6. Обработайте изображение образца №2 в размагниченном состоянии, полученное на магнитооптическом Керр-микроскопе.
- 7. По виду доменной структуры на изображении Керр-микроскопии определите тип анизотропии.
- 8. Зная масштаб сканируемой области образца на Керр-микроскопе, измерьте средний размер доменов.
- 9. Используя изображения Керр-микроскопии измеренные на образце №2 перемагничивания, определите процессе плотность  $\mathbf{B}$ центров зарождения доменов.
- 10. Постройте зависимость изменения среднего размера доменов при изменении внешнего магнитного поля.

# Лабораторная работа №4. Установка, изучение интерфейса и работа в программном пакете OOMMF (4 / час.)

- 1. Зайдите на сайт разработчика The Object Oriented MicroMagnetic https://math.nist.gov/oommf/ Framework  $\boldsymbol{\mathrm{M}}$ скачайте версию программного пакета необходимую для вашей операционной системы.
- 2. Скачайте ActiveTcl Software, подходящий для вашей ОС, с сайта https://www.activestate.com/products/activetcl/downloads/ и установите данный пакет.
- 3. Запустите oommf.tcl.
- 4. В появившемся окне выберите подпрограмму mmProbEd.
- **5.** Запустите пример 2D задачи из папки арр\mmpe\examples.
- 6. Запустите подпрограмму mmDisp выведите отображение  $\mathbf{M}$ распределения намагниченности в процессе расчета.
- 7. Поставьте расчет на паузу и сохраните полученное изображение микромагнитной структуры.
- 8. Откройте подпрограмму mmGraph, возобновите расчет и постройте график изменения полной энергии системы от числа итераций.
- 9. Дождитесь момента, когда полная энергия достигнет минимума и сохраните изображение микромагнитной структуры.
- 10. Откройте подпрограмму Oxsii и запустите пример 3D задачи из папки  $app\cos\exp\cos.$
- 11. Запустите продпрограмму mmDataTable для отображения текущего значения величины магнитного поля, а также критерия сходимости задачи.
- 12. Запустите продпрограмму mmArchive для автоматического сохранения данных в ОДТ файле.
- 13. Импортируйте данные ОDT файла в OriginPro и постройте петлю гистерезиса, полученную на моделировании 3D структуры.

#### Лабораторная работа №4. Моделирование двумерных  $(2D)$ наноструктур в **ООММ**Е (6 / час.)

- 1. Используя mmSlove2D задать двумерную задачу для наноструктур различной геометрической формы.
- 2. Сохранить файл исходных задач в формате МІГ 1.1.
- **3.** Запустите подпрограмму mmDisp, включите отображение полученных наноструктур и сохраните ОМГ файл данных структур.
- 4. Задайте наноструктуру с определенными магнитными параметрами и геометрией и найдите конфигурацию намагниченности с минимальной энергией, реализуемую в отсутствие внешнего поля.
- 5. Сделайте симуляцию процесса намагничивания образца в двух направлениях  $Ox$  и  $Oy$ , сохранив в ОDT файле данные.
- 6. Импортируйте данные ОDT файла в OriginPro и постройте кривые намагничивания
- 7. Смоделируйте процессы перемагничивания в полях ориентированных вдоль Ох и Оу, сохраните данные в ОДТ файле.
- 8. Импортируйте данные ОDT файла в OriginPro и постройте петли гистерезиса.
- 9. Напишите исходных код в формате MIF 1.1 для 2D наноструктуры с определенными магнитными и геометрическими параметрами.
- 10. Используя командную строку сконвертируйте исходный код из кодировки MIF 1.1 в кодировку MIF 2.1.

Лабораторная работа №5. Моделирование трехмерных (3D) наноструктур различной геометрической формы в ООММF (6 / час.)

1. Используя Oxsii задать трехмерную задачу для наноструктур

различной геометрической формы.

- **2.** Сохранить файл исходных задач в формате MIF 2.1.
- **3.** Запустите подпрограмму mmDisp, включите отображение полученных наноструктур и сохраните OMF файл данных 3D наноструктур.
- **4.** Задайте наноструктуру с определенными магнитными параметрами и геометрией и найдите конфигурацию намагниченности с минимальной энергией, реализуемую в отсутствие внешнего поля.
- **5.** Сделайте симуляцию процесса намагничивания образца в трех направлениях *Ox*, *Oy*, *Oz,* сохранив в ODT файле данные.
- **6.** Импортируйте данные ODT файла в OriginPro и постройте кривые намагничивания в трех направлениях.
- **7.** Смоделируйте процессы перемагничивания в полях ориентированных вдоль *Ox*, *Oy*, *Oz* сохраните данные в ODT файле.
- **8.** Импортируйте данные ODT файла в OriginPro и постройте петли гистерезиса.
- **9.** Задайте наноструктуру, используя блок ImageAtlas, и сохраните OMF файл полученной геометрии.
- **10.** Задайте массив наноструктур, используя блок MultiAtlas, и сохраните OMF файл полученной геометрии.

# **Лабораторная работа №6. Особенности задания геометрии моделируемого 3D объекта при использовании ScriptAtlas в OOMMF**

- **(6\_/\_\_час.)**
	- **1.** Задайте 3D наноструктуру с определенными магнитными параметрами и геометрией, используя блок ScriptAtlas.
	- **2.** Сохранить файл исходных задач в формате MIF 2.1.
	- **3.** Запустите подпрограмму mmDisp, включите отображение полученных наноструктур и сохраните OMF файл данных 3D наноструктур.
	- **4.** Задайте наноструктуру с определенными магнитными параметрами и геометрией, и найдите конфигурацию намагниченности с минимальной энергией, реализуемую в отсутствие внешнего поля.
	- **5.** Задайте массив 3D наноструктур с определенными магнитными параметрами и геометрией, используя блок ScriptAtlas.
	- **6.** Сохранить файл исходных задач в формате MIF 2.1.
	- **7.** Запустите подпрограмму mmDisp, включите отображение полученного массива наноструктур и сохраните OMF файл.

8. Найдите конфигурацию намагниченности с минимальной энергией, реализуемую в отсутствие внешнего поля в массиве наноструктур.

# Лабораторная работа №7. Формирование необходимой начальной конфигурации намагниченности 3D структур в OOMMF (6 / час.)

- 1. Задайте 3D наноструктуру с определенными магнитными параметрами и геометрией, используя блок UniformVectorField, задайте однородную намагниченность по осям  $Ox$ ,  $Oy$ ,  $Oz$ . Сохраните полученные распределения намагниченности в ОМГ файлах.
- 2. Задайте двухдоменное состояние через обращение к разным регионам геомерии. Сохраните полученное моделируемой распределение намагниченности в ОМF файле и исходный код задачи в МIF файле.
- 3. Залайте лвухломенное состояние. используя подпрограмму ScriptVectorField. Сохраните полученное распределение намагниченности в ОМГ файле и исходный код задачи в МІГ файле.
- 4. Задайте вихревое состояние. используя подпрограмму ScriptVectorField. Сохраните полученное распределение намагниченности в ОМГ файле и исходный код задачи в МІГ файле.
- 5. Задайте полосовую доменную структуру, используя подпрограмму ScriptVectorField. Сохраните полученное распределение намагниченности в ОМГ файле и исходный код задачи в МІГ файле.
- 6. Задайте хаотическое распределение намагниченности с размером  $4\times4\times4$  HM<sup>3</sup> ячейки Сохраните полученное распределение намагниченности в ОМГ файле и исходный код задачи в МІГ файле.
- 7. Сравните полные энергии системы при различных конфигурациях намагниченности и найдите конфигурацию с минимальной энергией.

# Лабораторная работа №8. Виды обменного взаимодействия при моделировании 3D объектов в ООММF (4 / час.)

- 1. Задайте 3D наноструктуру с определенными магнитными параметрами и геометрией. В полученной наноструктуре задайте косвенное обменное взаимодействие Дзялошинского-Мория.
- 2. Задайте двухдоменное состояние, после минимизации энергии сохраните ОМГ файл распределения намагниченности. Определите киральность доменных границ.
- **3.** Измените знак константы обменное взаимодействие Дзялошинского-Мория на противоположный, повторите задания 1 и 2.
- **4.** Задайте 3D наноструктуру трехслойной пленки с определенными магнитными параметрами. Между верхним и нижним слоями задайте косвенное обменное взаимодействие RKKY с антиферромагнитной связью через немагнитную прослойку.
- **5.** Задайте в качестве начальной конфигурации хаотическое распределение намагниченности в трехслойной пленке.
- **6.** Найдите конфигурацию с минимальной энергией в отсутствие внешнего магнитного поля.
- **7.** Сохраните полученное распределение намагниченности в OMF файле и исходный код задачи в MIF файле.

**Лабораторная работа №9. Магнитная анизотропия при моделировании 3D объектов в OOMMF (4\_/\_\_час.)**

- **1.** Задайте 3D наноструктуру с определенными магнитными параметрами и геометрией. В полученной наноструктуре задайте одноосную анизотропию.
- **2.** Проведите симуляции процессов перемагничивания в полях ориентированных параллельно и перпендикулярно о.л.н..
- **3.** Включите автоматическое сохранение данных в ODT файл.
- **4.** Импортируйте данные ODT файла в OriginPro и постройте петли гистерезиса для двух случаев ориентации внешнего магнитного поля.
- **5.** Задайте 3D наноструктуру с определенными магнитными параметрами и геометрией. В полученной наноструктуре задайте кубическую анизотропию.
- **6.** Проведите симуляции процессов перемагничивания в полях ориентированных вдоль кристаллографических осей [100], [010], [001] и по диагонали [111].
- **7.** Включите автоматическое сохранение данных в ODT файл.
- **8.** Импортируйте данные ODT файла в OriginPro и постройте петли гистерезиса для двух случаев ориентации внешнего магнитного поля.

**Лабораторная работа №10. Симуляция процессов перемагничивания под действием внешнего магнитного поля в OOMMF (6\_/\_\_час.)**

- 1. Задайте 3D наноструктуру с определенными магнитными параметрами геометрией. B начальном состоянии залайте  $\mathbf{U}$ хаотическое распределение намагниченности. Проведите симуляцию процесса намагничивания вдоль оси  $Ox$ .
- 2. Включите автоматическое сохранение данных в ОДТ файл.
- 3. Импортируйте данные ОDT файла в OriginPro и постройте кривую намагничивания.
- 4. Задайте начальной конфигурации  $\mathbf{B}$ двухдоменное состояние. Исследуйте динамику доменной стенки под действием вращающегося магнитного поля в плоскости Оху.
- 5. Залайте начальной конфигурации вихревое  $\bf{B}$ состояние намагниченности. Исследуйте динамику ядра вихря под действием переменного магнитного поля.
- 6. Залайте однодоменное состояние намагниченности. Исследуйте процесс перемагничивания наноструктуры под действием локального смещающегося магнитного поля. Включите автоматическое сохранение данных в ОМГ файл.

# Лабораторная работа №11. Симуляция спиновой динамики ЗD объекта под действием температуры в ООММF (4 / час.)

- 1. Задайте 3D наноструктуру с определенными магнитными параметрами <sub>B</sub> состоянии  $\overline{M}$ геометрией. начальном задайте вихревую намагниченность.
- 2. Увеличивайте температуру, что найти предельную  $T_{\text{crit}}$  до которой данное состояние будет оставаться устойчивым.
- 3. Увеличивайте температуру дальше выводя на mmGraph зависимость  $m=f(T)$ .
- 4. Найдите точку Кюри для вашей структуры.
- 5. Увеличьте размер ячейки разбиения в 2 раза и повторите задания 1-4.
- 6. Проведите анализ полученных результатов и сделайте вывод о том, как размер ячейки разбиения влияет на динамику намагниченности под действием температуры.

#### работа  $\mathbf{N}$ <sup>o</sup> 12. Лабораторная Моделирование топологических спиновых конфигураций в ООММF (4 / час.)

1. Задайте 3D наноструктуру с плоскостной магнитной анизотропией. В

начальном состоянии задайте вихревую намагниченность.

- 2. Сохраните распределение намагниченности в ОМГ файл.
- 3. Измените кодировку полученного ОМГ файла из binary 4 в text.
- 4. Импортируйте полученное распределение намагниченности  $\bf{B}$ OriginPro.
- **5.** Используя формулу  $N_{sk} = \frac{1}{4\pi} \iint \vec{m} \cdot \left( \frac{\partial \vec{m}}{\partial x} \times \frac{\partial \vec{m}}{\partial y} \right) dx dy$ , рассчитайте величину

топологического заряда для данной конфигурации намагниченности.

- 6. Задайте 3D наноструктуру перпендикулярной магнитной анизотропией и взаимодействием Дзялошинского-Мория. В начальном состоянии залайте скирмион.
- 7. Повторите действия, описанные в пунктах 2-5, для данной структуры.
- 8. Сравните величины топологических зарядов рассчитанные для вихря и скирмиона.

#### Лабораторная работа №13. Моделирование магнитостатических

#### полей создаваемых ферромагнитной наноструктурой **OOMMF**  $\mathbf{B}$

- $(4 / 4ac.)$ 
	- 1. Задайте 3D наноструктуру с определенными магнитными параметрами и геометрией. При этом размер моделируемой области пространства должен в 2 раза превышать геометрические размеры наноструктуры в каждом из направлений.
	- 2. Задайте однодоменное состояние намагниченности вдоль оси  $Ox$ .
	- 3. Найдите энергетический минимум для данной структуры.
	- 4. Включите отображение магнитостатических полей, создаваемых наноструктурой в mmDisp.
	- 5. Сохраните полученное распределение магнитостатических полей в ОМГ файл.
	- 6. Задайте массив наноструктур так, чтобы моделируемая область пространства полностью охватывала данный массив.
	- $\bf{B}$ 7. Залайте качестве начальной конфигурации намагниченности хаотическое распределение.
	- 8. Запустите минимизацию энергии системы в отсутствие внешнего поля.
	- 9. Получите распределение магнитостатических полей взаимодействия между элементами массива.
	- 10. Уменьшите расстояние между элементами массива и пункты 7-9.

# Лабораторная работа №14. Моделирование пленок и многослойных структур в ООММ $F(6 / 4ac.)$

- 1. Задайте 3D область ферромагнитной пленки размером  $2\times2$  мкм<sup>2</sup> определенными магнитными параметрами и толщиной.
- 2. Задайте в качестве начальной конфигурации намагниченности хаотическое распределение.
- 3. Запустите минимизацию полной энергии системы и сохраните ОМГ файл распределение намагниченности в энергетическом минимуме.
- 4. Добавьте периодические граничные условия на краях моделируемой области с количеством трансляций вдоль  $Ox$  и  $Oy - 3$ .
- 5. Повторите действия из пунктов 2-3.
- 6. Сравните полученные результаты без и с периодическими граничными условиями.
- 7. Задайте многослойный нанодиск, состоящий из 5 ферромагнитных слоев разделенных немагнитными прослойками.
- 8. Залайте  $\mathbf{R}$ качестве начальной конфигурации намагниченности однодоменное состояние.
- 9. Запустите минимизацию полной энергии системы и сохраните ОМГ файл распределение намагниченности в энергетическом минимуме.
- 10. Используя эффективную модель, описанную работе [Woo, S. et al. Nature materials 2016, 15, (5), 501-506], проведите пересчет магнитных параметров моделируемой структуры.
- 11. Задайте новую структуру нанодиска с ОДНИМ эффективным ферромагнитным слоем.
- 12. Повторите действия из пунктов 8-9.
- 13. Сравните результаты, полученные при моделировании реальной многослойной структуры и эффективной модели.

# **V. КОНТРОЛЬ ДОСТИЖЕНИЯ ЦЕЛЕЙ КУРСА**

![](_page_24_Picture_390.jpeg)

![](_page_25_Picture_418.jpeg)

![](_page_26_Picture_398.jpeg)

![](_page_27_Picture_248.jpeg)

\* Рекомендуемые формы оценочных средств:

1) собеседование (УО-1), коллоквиум (УО-2); доклад, сообщение (УО-3); круглый стол, дискуссия, полемика, диспут, дебаты (УО-4); и т.д.

2) тесты (ПР-1); контрольные работы (ПР-2), эссе (ПР-3), рефераты (ПР-4), курсовые работы (ПР-5), научно-учебные отчеты по практикам (ПР-6); лабораторная работа (ПР-7); портфолио (ПР-8); проект (ПР-9); деловая и/или ролевая игра (ПР-10); кейс-задача (ПР-11); рабочая тетрадь (ПР-12);.и т.д.

3) тренажер (ТС-1); и т.д.

# **VI. УЧЕБНО-МЕТОДИЧЕСКОЕ ОБЕСПЕЧЕНИЕ САМОСТОЯТЕЛЬНОЙ РАБОТЫ ОБУЧАЮЩИХСЯ**

Учебно-методическое обеспечение самостоятельной работы обучающихся по дисциплине «Основы микромагнитного моделирования» представлено в Приложении 1 и включает в себя:

план-график выполнения самостоятельной работы по дисциплине, в том числе примерные нормы времени на выполнение по каждому заданию;

характеристика заданий для самостоятельной работы обучающихся и методические рекомендации по их выполнению;

требования к представлению и оформлению результатов самостоятельной работы;

критерии оценки выполнения самостоятельной работы.

# **VII. СПИСОК ЛИТЕРАТУРЫ И ИНФОРМАЦИОННО-МЕТОДИЧЕСКОЕ ОБЕСПЕЧЕНИЕ ДИСЦИПЛИНЫ**

**Основная литература**

1. Кудреватых Н.В. Магнетизм редкоземельных металлов и их интерметаллических соединений [Электронный ресурс] : учебное пособие / Н.В. Кудреватых, А.С. Волегов. – Электрон. текстовые данные. – Екатеринбург: Уральский федеральный университет, ЭБС АСВ, 2015. – 200 c. – Режим доступа: <http://www.iprbookshop.ru/69622.html> – ЭБС «IPRbooks».

2. Юрчук С.Ю. Методы математического моделирования [Электронный ресурс]: учебное пособие/ Юрчук С.Ю. – Электрон. текстовые данные.— М.: Издательский Дом МИСиС, 2018. – 96 c. – Режим доступа: <http://www.iprbookshop.ru/78562.html> – ЭБС «IPRbooks».

3. Мешков И.Н. Электромагнитное поле. Часть 1. Электричество и магнетизм [Электронный ресурс] / И.Н. Мешков, Б.В. Чириков. – Электрон. текстовые данные. – Москва, Ижевск: Регулярная и хаотическая динамика, 2014. – 544 с. – Режим доступа: <http://www.iprbookshop.ru/28923.html> – ЭБС «IPRbooks».

4. Аполлонский С.М. Электромагнитные поля технического оборудования. Том I. Методы математической физики и их использование при расчетах электромагнитных полей [Электронный ресурс] : монография / С.М. Аполлонский. – Электрон. текстовые данные. – М. : Русайнс, 2016. – 280 c. – Режим доступа: <http://www.iprbookshop.ru/61685.html> – ЭБС «IPRbooks».

5. Ибатуллин Р.У. Физика. Часть 2. Электричество и магнетизм [Электронный ресурс]: методические рекомендации/ Ибатуллин Р.У., Кузьмичева В.А.— Электрон. текстовые данные.— М.: Московская государственная академия водного транспорта, 2016.— 39 c. http://www.iprbookshop.ru/65692.html

#### **Дополнительная литература**

1. Савельев И.В. Курс общей физики. В 5-и тт. Том 2. Электричество и магнетизм [Электронный ресурс] : учебное пособие / И.В. Савельев. — Электрон. дан. — Санкт-Петербург : Лань, 2011. — 352 с. — Режим доступа: <https://e.lanbook.com/book/705> .

2. Ландсберг Г.С. Элементарный учебник физики. Т.2 Электричество и магнетизм [Электронный ресурс] : учебник / Г.С. Ландсберг. — Электрон. дан. — Москва : Физматлит, 2011. — 400 с. — Режим доступа: <https://e.lanbook.com/book/2240> .

3. Кудреватых Н.В. Магнетизм редкоземельных металлов и их интерметаллических соединений [Электронный ресурс] : учебное пособие / Н.В. Кудреватых, А.С. Волегов. — Электрон. текстовые данные. — Екатеринбург: Уральский федеральный университет, ЭБС АСВ, 2015. — 200 c. — 978-5-7996-1604-5. — Режим доступа: <http://www.iprbookshop.ru/69622.html>

4. Астайкин А.И. Метрология и радиоизмерения [Электронный ресурс]: учебное пособие / Астайкин А.И., Помазков А.П., Щербак Ю.П. – Электрон. текстовые данные. – Саров: Российский федеральный ядерный центр – ВНИИЭФ, 2010. – 405 c. – Режим доступа: <http://www.iprbookshop.ru/18440.html> – ЭБС «IPRbooks». Берлин Б.В. Получение тонких пленок реактивным магнетронным распылением [Электронный ресурс] / Б.В. Берлин, Л.А. Сейдман. — Электрон. текстовые данные. — М. : Техносфера, 2014. — 256 c. — 978-5- 94836-369-1. — Режим доступа: <http://www.iprbookshop.ru/31877.html>

#### **Перечень ресурсов информационно-телекоммуникационной сети «Интернет»**

- 1. <http://math.nist.gov/oommf/>
- 2. <http://deparkes.co.uk/wp-content/uploads/2014/02/userguide1.pdf>
- 3. <http://mumax.github.io/>
- 4. <https://arxiv.org/pdf/1406.7635.pdf>
- 5. <http://www.magpar.net/static/magpar/doc/html/install.html>
- 6. <http://www.magpar.net/static/magpar/doc/magpar.pdf>
- 7. <http://gmsh.info/>

#### **Перечень информационных технологий и программного обеспечения**

При осуществлении образовательного процесса по дисциплине может использоваться стандартное программное обеспечение компьютерных учебных классов (Windows, Microsoft Office).

Также в работе используется программное обеспечение с открытым исходным кодом – программный пакет микромагнитного моделирования OOMMF.

#### **VIII. МЕТОДИЧЕСКИЕ УКАЗАНИЯ ПО ОСВОЕНИЮ ДИСЦИПЛИНЫ**

Успешное освоение дисциплины предполагает активную работу студентов на всех занятиях аудиторной формы: лекциях и практиках, выполнение аттестационных мероприятий. В процессе изучения дисциплины студенту необходимо ориентироваться выполнение лабораторных работ.

Освоение дисциплины «Основы мирокмагнитного моделирования» предполагает рейтинговую систему оценки знаний студентов и предусматривает со стороны преподавателя текущий контроль за посещением студентами лекций, подготовкой и выполнением всех практических заданий, выполнением всех видов самостоятельной работы.

Промежуточной аттестацией по дисциплине «Основы микромагнитного моделирования» является экзамен.

Студент считается аттестованным по дисциплине при условии выполнения всех видов текущего контроля и самостоятельной работы, предусмотренных учебной программой.

Шкала оценивания сформированности образовательных результатов по дисциплине представлена в фонде оценочных средств (ФОС).

### **IX. МАТЕРИАЛЬНО-ТЕХНИЧЕСКОЕ ОБЕСПЕЧЕНИЕ ДИСЦИПЛИНЫ**

Лабораторные занятия проводятся в компьютерных классах лабораторного корпуса (корпус L). Для проведения исследований, связанных с выполнением задания по практике, а также для организации самостоятельной работы студентам доступно лабораторное оборудование и специализированные кабинеты, соответствующие действующим санитарным и противопожарным нормам, а также требованиям техники безопасности при проведении учебных и научно-производственных работ..

Перечень материально-технического и программного обеспечения дисциплины приведен в таблице.

| Наименование специальных      | Оснащенность                  | Перечень лицензионного           |
|-------------------------------|-------------------------------|----------------------------------|
| помещений и помещений         | специальных помещений         | программного обеспечения.        |
| для самостоятельной работы    | и помещений                   | Реквизиты подтверждающего        |
|                               | для самостоятельной работы    | документа                        |
| 690922, Приморский край, г.   | Специализированная            | Microsoft                        |
| Владивосток, остров Русский,  | лаборатория Департамента      | Office365/Microosoft/США/Платное |
| полуостров Саперный, поселок  | общей и экспериментальной     |                                  |
| Аякс, 10, корпус L, ауд. L320 | физики: лаборатория пленочных | Microsoft                        |

**Материально-техническое и программное обеспечение дисциплины**

![](_page_31_Picture_2.jpeg)